# 排除VNC模組安裝故障

### 目錄

簡介 必要條件 需求 採用元件 背景資訊 問題 安裝失敗 啟動失敗 解決方案

# 簡介

本文描述如何在配置工作器映像時排除虛擬網路計算(VNC)模組安裝故障。

# 必要條件

需求

思科建議您瞭解以下主題:

- Linux介面
- 虛擬機器環境
- 工作人員影象

### 採用元件

本檔案中的資訊是根據以下軟體版本:

- CloudCenter 4.x版
- CentOS7工作人員映像

本文中的資訊是根據特定實驗室環境內的裝置所建立。文中使用到的所有裝置皆從已清除(預設 )的組態來啟動。如果您的網路正在作用,請確保您已瞭解任何指令可能造成的影響。

## 背景資訊

下載worker\_installer.bin 檔案後,當您使用此處提到的命令配置Centos 7 worker映像時,它通常會 跳過VNC的互動式模組,即使過程成功完成。

# ./worker\_installer.bin centos7 <cloudtype> worker 本文可幫助您處理此類情況。

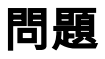

#### 安裝失敗

在cliqr\_modules.log中,可以看到依賴關係失敗(glib-2.4)。

#### <noscript> <table=" class="msgText"> 如果您未啟用JavaScript,請與管理員聯絡。

使用此工作映像可以成功部署應用程式,但使用者無法從Cisco Call Manager(CCM)使用者介面 (UI)通過VNC訪問已部署的例項。

#### 啟動失敗

在/var/log/messages檔案中,可以檢查VNC是否正確啟動。

Sep 20 15:42:58 cliqr-centos6-base-image OSMOSIX: starting vnc server, result: 127 正確安裝VNC後,應該會看到0作為結果代碼。

Nov 25 12:18:18 cqjw-58d79d88f OSMOSIX: starting vnc server, result: 0

## 解決方案

VNC安裝依賴於GNOME庫。因此作為解決方法,請以管理員身份執行此步驟。

# export gui\_enabled=true 這將解決VNC安裝錯誤。

解除安裝版本儲存庫是安裝互動式模組的前提條件。執行此命令以安裝回購。

yum -y install epel-release 成功完成上述步驟後,請重複工作映像配置。

 ./worker\_installer.bin centos7 <cloudtype> worker 由於安裝了其他模組,因此只安裝了VNC和互動式模組。

安裝VNC後,它應位於檔案/etc/cliqr\_modules.conf中

[cliqruser@cqjw-58d79d88f etc]\$ cat cliqr\_modules.conf sysupdate worker ntp docker vnc interactive [cliqruser@cqjw-58d79d88f etc]\$ 要使vnc正常工作,還需要安裝X Windows。

[root@cqjw-58d79d88f ~]# cat /var/log/messages | grep vnc Nov 24 18:52:35 cliqr-centos6-base-image yum[4660]: Installed: tigervnc-server-module-1.1.0- 24.el6.x86\_64 Nov 24 18:53:28 cliqr-centos6-base-image yum[12686]: Installed: tigervnc-server-1.1.0- 24.el6.x86\_64 Nov 24 18:53:37 cliqr-centos6-base-image yum[12701]: Installed: libvncserver-0.9.7- 7.el6\_6.1.x86\_64 Nov 24 18:53:39 cliqr-centos6-base-image yum[12703]: Installed: x11vnc-0.9.13-8.el6.x86\_64 Nov 25 12:18:18 cqjw-58d79d88f OSMOSIX: starting vnc server, result: 0 [root@cqjw-58d79d88f ~]#

#### 在為vnc正確配置工作映像後,例如,在cloudtype vmware的情況下,可以建立虛擬機器模板,以 作為vnc正確安裝並正常工作的工作映像。另請參閱。

[root@cqjw-58d79d88f ~]# cat cliqr\_modules.log | grep vnc c3agent/osmosix/bin/startvncserver c3agent/osmosix/vnc/ c3agent/osmosix/vnc/utils/ c3agent/osmosix/vnc/include/ c3agent/osmosix/vnc/include/web-socket-js/ c3agent/osmosix/vnc/include/chrome-app/ c3agent/osmosix/vnc/images/ c3agent/osmosix/vnc/images/bkp/ c3agent/osmosix/vnc/vnc.html c3agent/osmosix/vnc/utils/websockify c3agent/osmosix/vnc/utils/rebind.c c3agent/osmosix/vnc/utils/Makefile c3agent/osmosix/vnc/utils/json2graph.py c3agent/osmosix/vnc/utils/nova-novncproxy c3agent/osmosix/vnc/utils/websocket.pyc c3agent/osmosix/vnc/utils/web.py c3agent/osmosix/vnc/utils/u2x11 c3agent/osmosix/vnc/utils/launch.sh c3agent/osmosix/vnc/utils/img2js.py c3agent/osmosix/vnc/utils/README.md c3agent/osmosix/vnc/utils/wsproxy.py c3agent/osmosix/vnc/utils/websocket.py c3agent/osmosix/vnc/utils/rebind c3agent/osmosix/vnc/utils/websockify.py c3agent/osmosix/vnc/utils/parse.js c3agent/osmosix/vnc/include/keysymdef.js c3agent/osmosix/vnc/include/des.js c3agent/osmosix/vnc/include/util.js c3agent/osmosix/vnc/include/web-socket-js/swfobject.js c3agent/osmosix/vnc/include/web-socket-js/web\_socket.js c3agent/osmosix/vnc/include/web-socket-js/README.txt c3agent/osmosix/vnc/include/web-socket-js/WebSocketMain.swf c3agent/osmosix/vnc/include/logo.js c3agent/osmosix/vnc/include/rfb.js c3agent/osmosix/vnc/include/black.css c3agent/osmosix/vnc/include/webutil.js c3agent/osmosix/vnc/include/base64.js c3agent/osmosix/vnc/include/display.js c3agent/osmosix/vnc/include/ui.js c3agent/osmosix/vnc/include/keyboard.js c3agent/osmosix/vnc/include/playback.js c3agent/osmosix/vnc/include/input.js c3agent/osmosix/vnc/include/Orbitron700.woff c3agent/osmosix/vnc/include/jsunzip.js c3agent/osmosix/vnc/include/keysym.js c3agent/osmosix/vnc/include/blue.css c3agent/osmosix/vnc/include/websock.js

```
c3agent/osmosix/vnc/include/chrome-app/tcp-client.js
c3agent/osmosix/vnc/include/Orbitron700.ttf
c3agent/osmosix/vnc/include/base.css
c3agent/osmosix/vnc/images/cliqrLogo.jpeg
c3agent/osmosix/vnc/images/bkp/disconnect.png
c3agent/osmosix/vnc/images/bkp/mouse_right.png
c3agent/osmosix/vnc/images/bkp/connect.png
c3agent/osmosix/vnc/images/bkp/keyboard.png
c3agent/osmosix/vnc/images/bkp/mouse_middle.png
c3agent/osmosix/vnc/images/bkp/drag.png
c3agent/osmosix/vnc/images/bkp/screen_57x57.png
c3agent/osmosix/vnc/images/bkp/screen_320x460.png
c3agent/osmosix/vnc/images/bkp/screen_700x700.png
c3agent/osmosix/vnc/images/bkp/mouse_none.png
c3agent/osmosix/vnc/images/bkp/mouse_left.png
c3agent/osmosix/vnc/images/bkp/favicon.png
c3agent/osmosix/vnc/images/bkp/ctrlaltdel.png
c3agent/osmosix/vnc/images/bkp/clipboard.png
c3agent/osmosix/vnc/images/bkp/settings.png
c3agent/osmosix/vnc/images/bkp/favicon.ico
c3agent/osmosix/etc/vnc/
c3agent/osmosix/etc/vnc/passwd
Running Module vnc
---> Package tigervnc-server-module.x86_64 0:1.1.0-24.el6 will be installed
--> Processing Dependency: xorg-x11-server-Xorg for package: tigervnc-server-module-1.1.0-
24.el6.x86_64
tigervnc-server-module x8664 1.1.0-24.elf base 214 k
  Installing : tigervnc-server-module-1.1.0-24.el6.x86_64 38/45
  Verifying : tigervnc-server-module-1.1.0-24.el6.x86_64 39/45
  tigervnc-server-module.x86_64 0:1.1.0-24.el6
make[1]: Entering directory `/tmp/selfgz444713812/vnc/openbox-3.4.7.2/m4'
make[1]: Leaving directory `/tmp/selfgz444713812/vnc/openbox-3.4.7.2/m4'
make[1]: Entering directory `/tmp/selfgz444713812/vnc/openbox-3.4.7.2/po'
make[1]: Leaving directory `/tmp/selfgz444713812/vnc/openbox-3.4.7.2/po'
make[1]: Entering directory `/tmp/selfgz444713812/vnc/openbox-3.4.7.2'
make[1]: Leaving directory `/tmp/selfgz444713812/vnc/openbox-3.4.7.2'
make[1]: Entering directory `/tmp/selfgz444713812/vnc/openbox-3.4.7.2/m4'
make[2]: Entering directory `/tmp/selfgz444713812/vnc/openbox-3.4.7.2/m4'
make[2]: Leaving directory `/tmp/selfgz444713812/vnc/openbox-3.4.7.2/m4'
make[1]: Leaving directory `/tmp/selfgz444713812/vnc/openbox-3.4.7.2/m4'
make[1]: Entering directory `/tmp/selfgz444713812/vnc/openbox-3.4.7.2/po'
make[1]: Leaving directory `/tmp/selfgz444713812/vnc/openbox-3.4.7.2/po'
make[1]: Entering directory `/tmp/selfgz444713812/vnc/openbox-3.4.7.2'
make[2]: Entering directory `/tmp/selfgz444713812/vnc/openbox-3.4.7.2'
make[2]: Leaving directory `/tmp/selfgz444713812/vnc/openbox-3.4.7.2'
make[1]: Leaving directory `/tmp/selfgz444713812/vnc/openbox-3.4.7.2'
---> Package tigervnc-server.x86_64 0:1.1.0-24.el6 will be installed
--> Processing Dependency: xorg-x11-fonts-misc for package: tigervnc-server-1.1.0-24.el6.x86 64
 tigervnc-server x86_64 1.1.0-24.el6 base 1.0 M
  Installing : tigervnc-server-1.1.0-24.el6.x86_64 2/2
  Verifying : tigervnc-server-1.1.0-24.el6.x86_64 2/2
  tigervnc-server.x86_64 0:1.1.0-24.el6
---> Package libvncserver.x86_64 0:0.9.7-7.el6_6.1 will be installed
  libvncserver x86_64 0.9.7-7.el6_6.1 base 159 k
  Installing : libvncserver-0.9.7-7.el6_6.1.x86_64 1/1
  Verifying : libvncserver-0.9.7-7.el6_6.1.x86_64 1/1
  libvncserver.x86_64 0:0.9.7-7.el6_6.1
---> Package x11vnc.x86_64 0:0.9.13-8.el6 will be installed
 x11vnc x86_64 0.9.13-8.el6 epel 947 k
  Installing : x11vnc-0.9.13-8.el6.x86_64 1/1
  Verifying : x11vnc-0.9.13-8.el6.x86_64 1/1
  x11vnc.x86_64 0:0.9.13-8.el6
[root@cqjw-58d79d88f ~]#
```
### 通過上面部署工作器,可以使用vnc連線到工作器,如下圖所示。

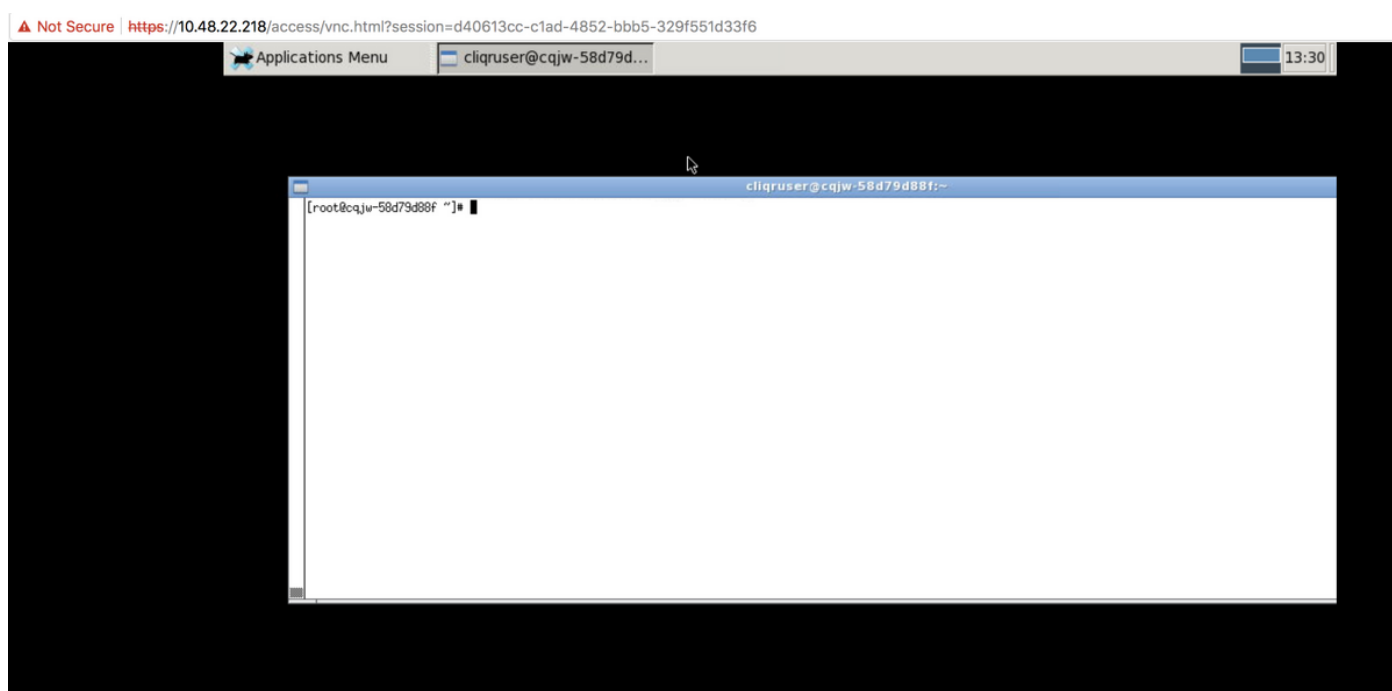

已安裝Vnc